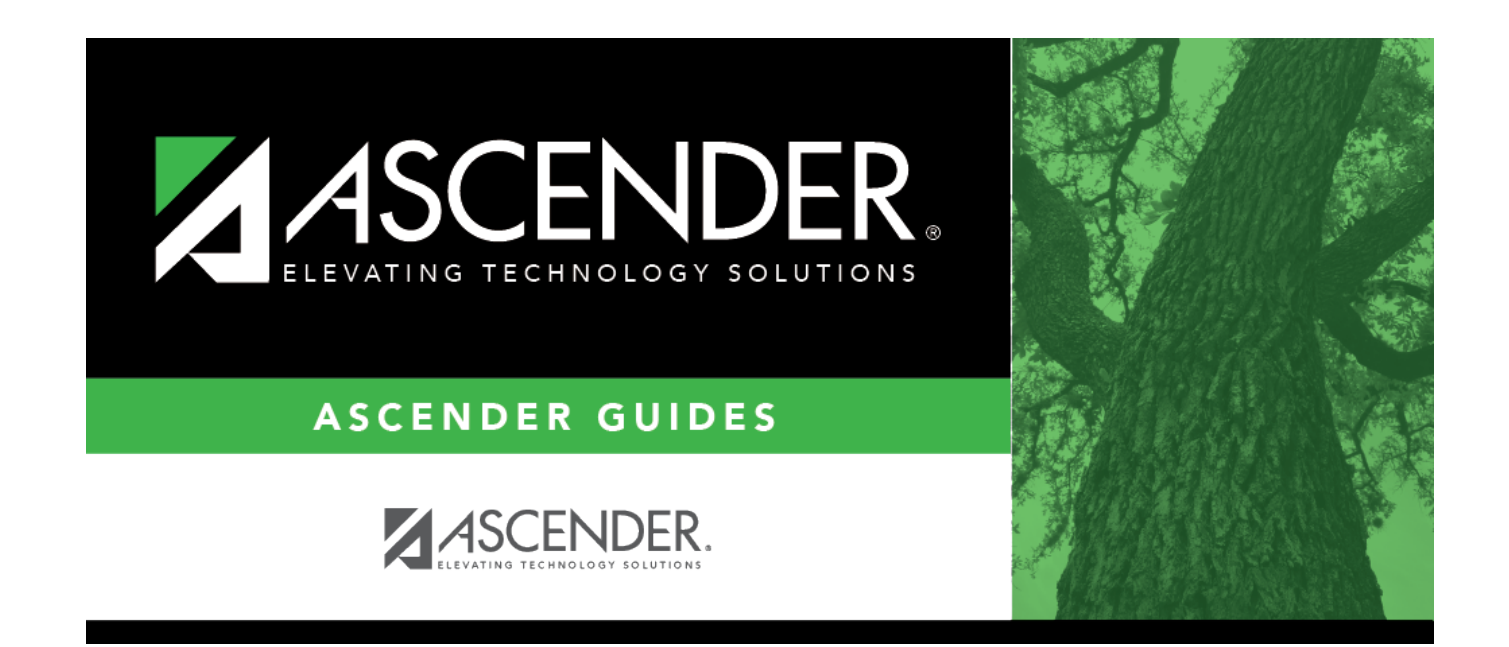

# **Ranges & Conversions**

 $\mathbf{i}$ 

### **Table of Contents**

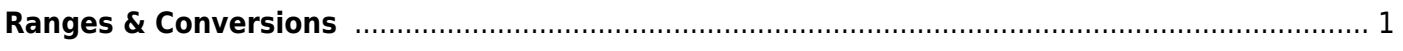

# <span id="page-4-0"></span>**Ranges & Conversions**

#### *Grade Reporting > Maintenance > Tables > Campus Control Options > Ranges & Conversions*

This tab allows you to set campus options for ranges and conversions.

#### **Update data:**

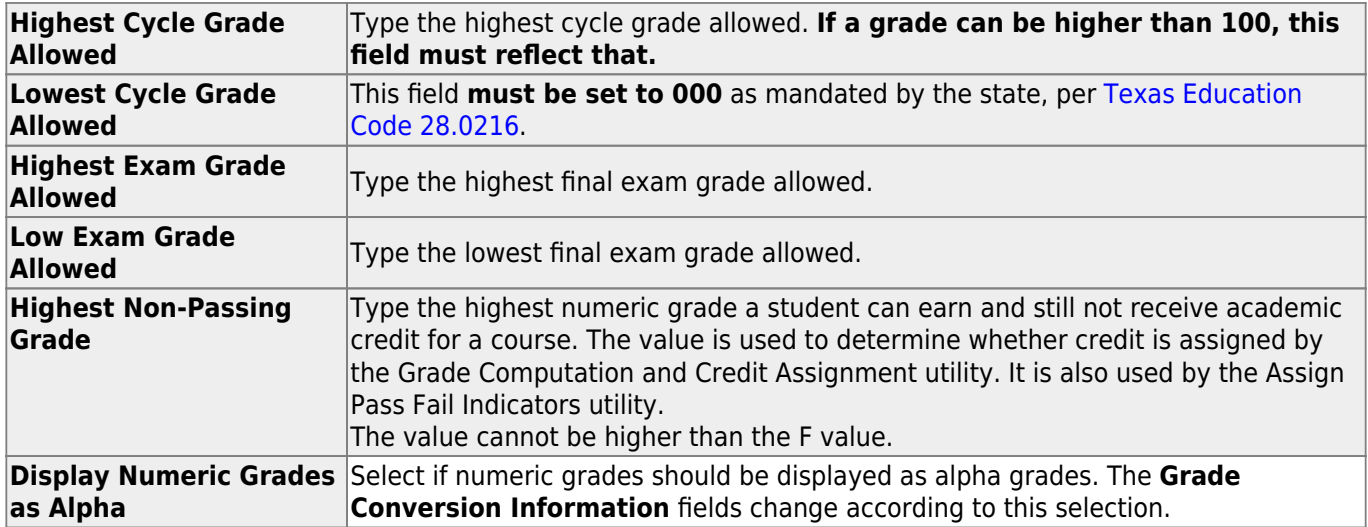

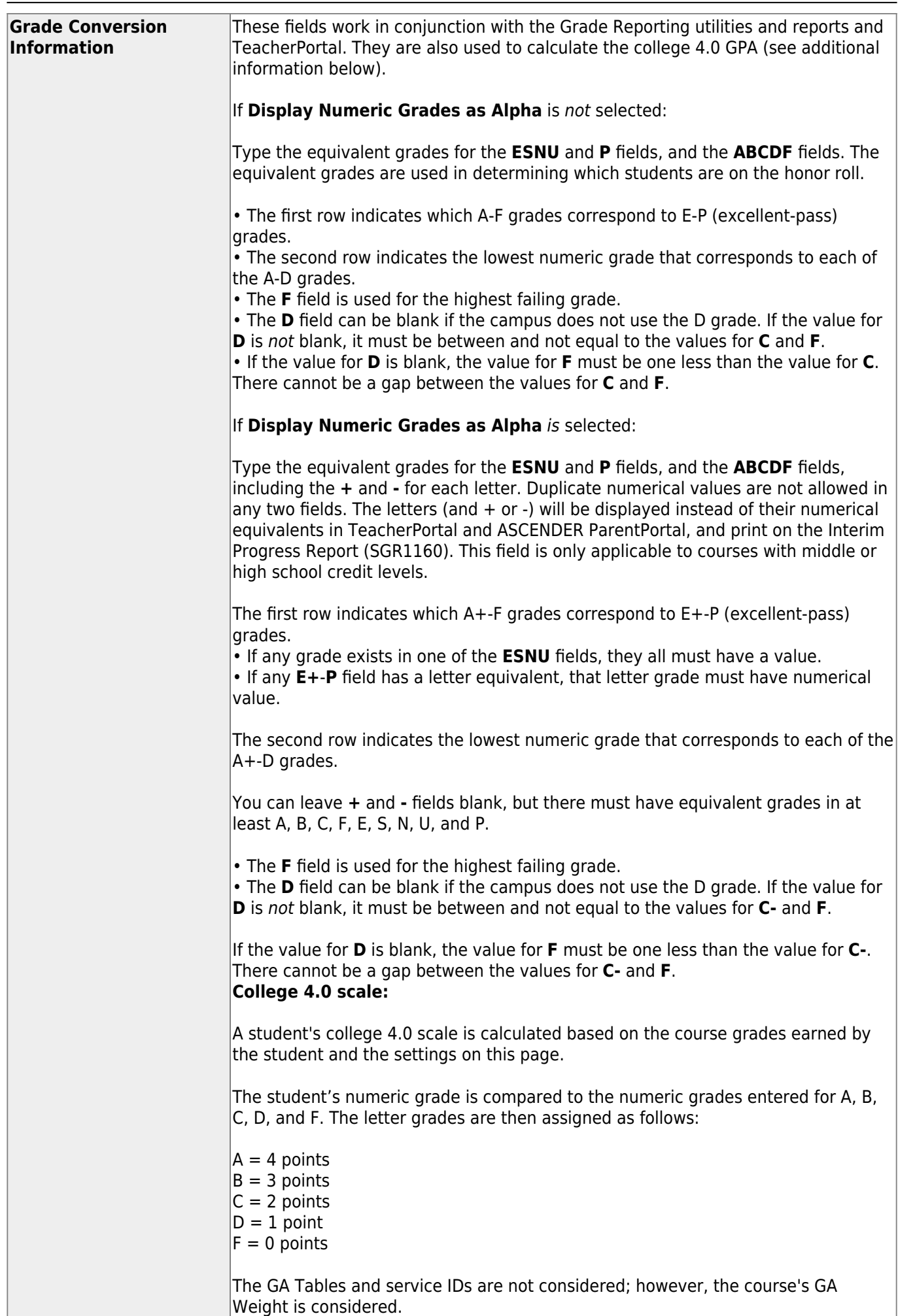

Student

❏ Click **Save**.

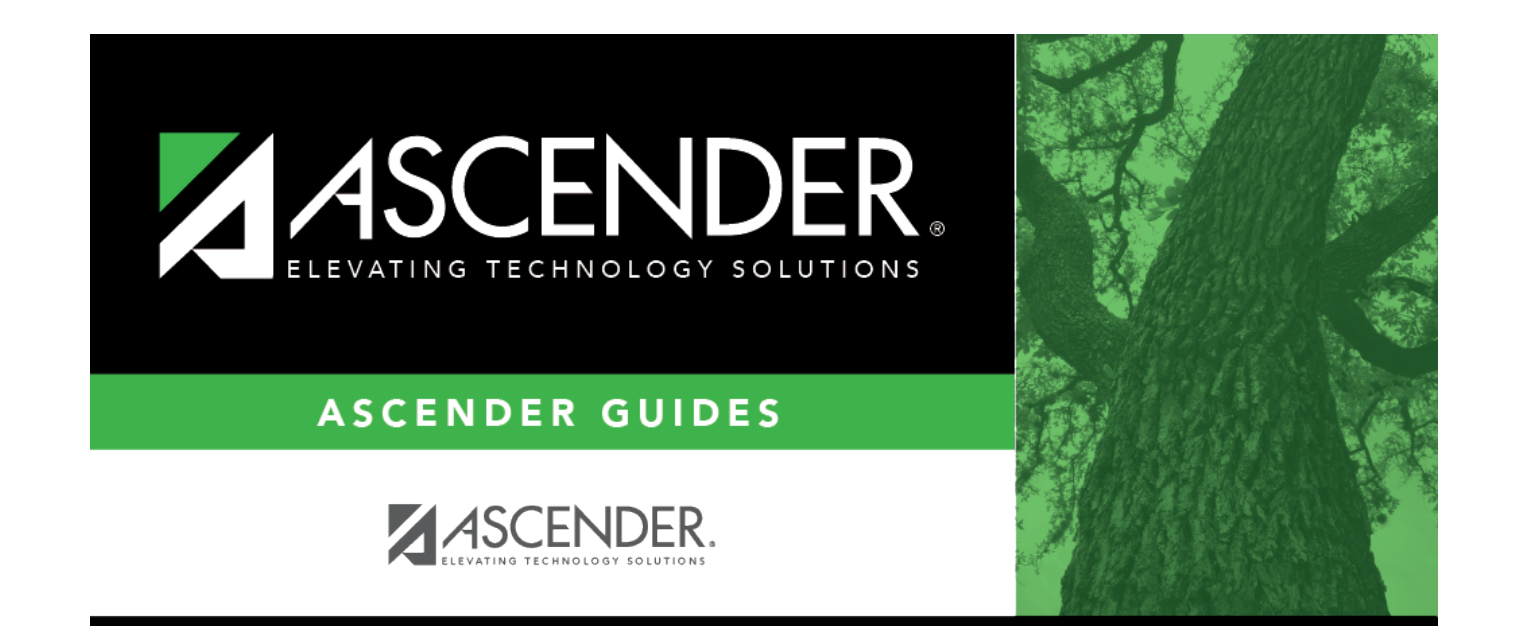

## **Back Cover**